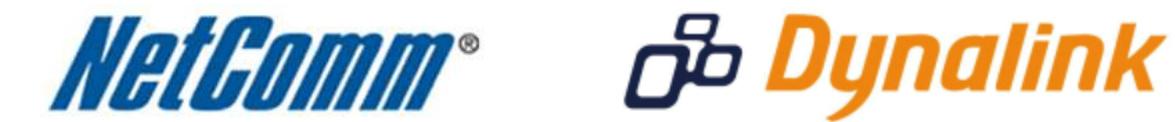

 $\blacksquare$ 

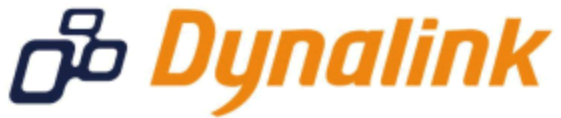

J

**WAN Failover Setup Guide** 

(3G25W-R)

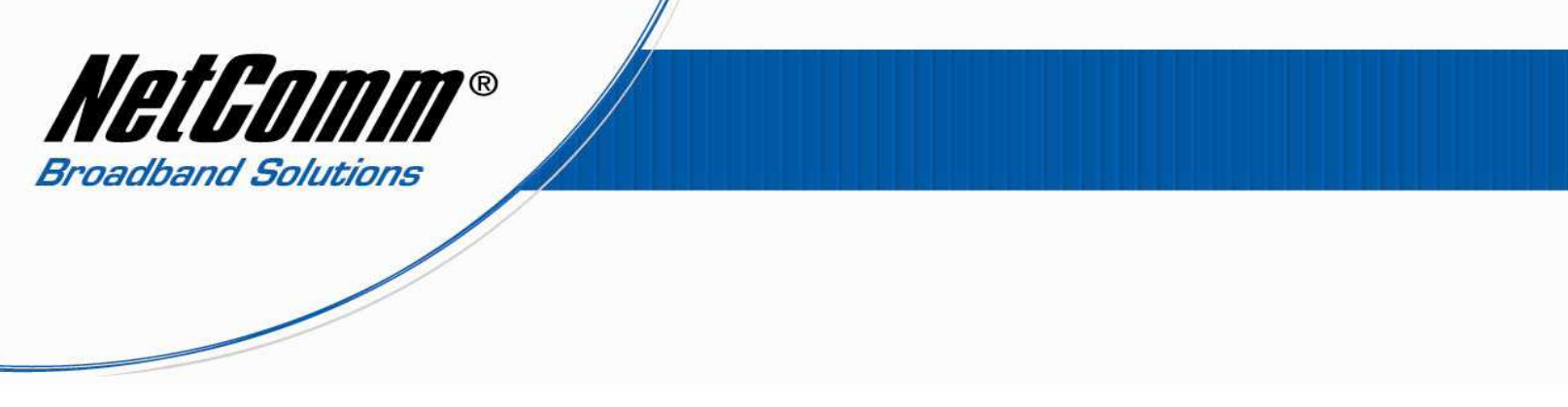

## *3G25W-R WAN Failover Setup Guide*

This setup guide explains how to configure the 3G25W-R for WAN Failover – that is how to configure the router so that should the 3G broadband connection fail a backup ADSL broadband connection will provide an internet connection.

- 1. Navigate to http://192.168.1.1 in a web browser using "**admin**" as the system password to login to the 3G25W-R router.
- 2. Select the **Advanced** menu option or select **Advanced Setup** and press **Enter**.

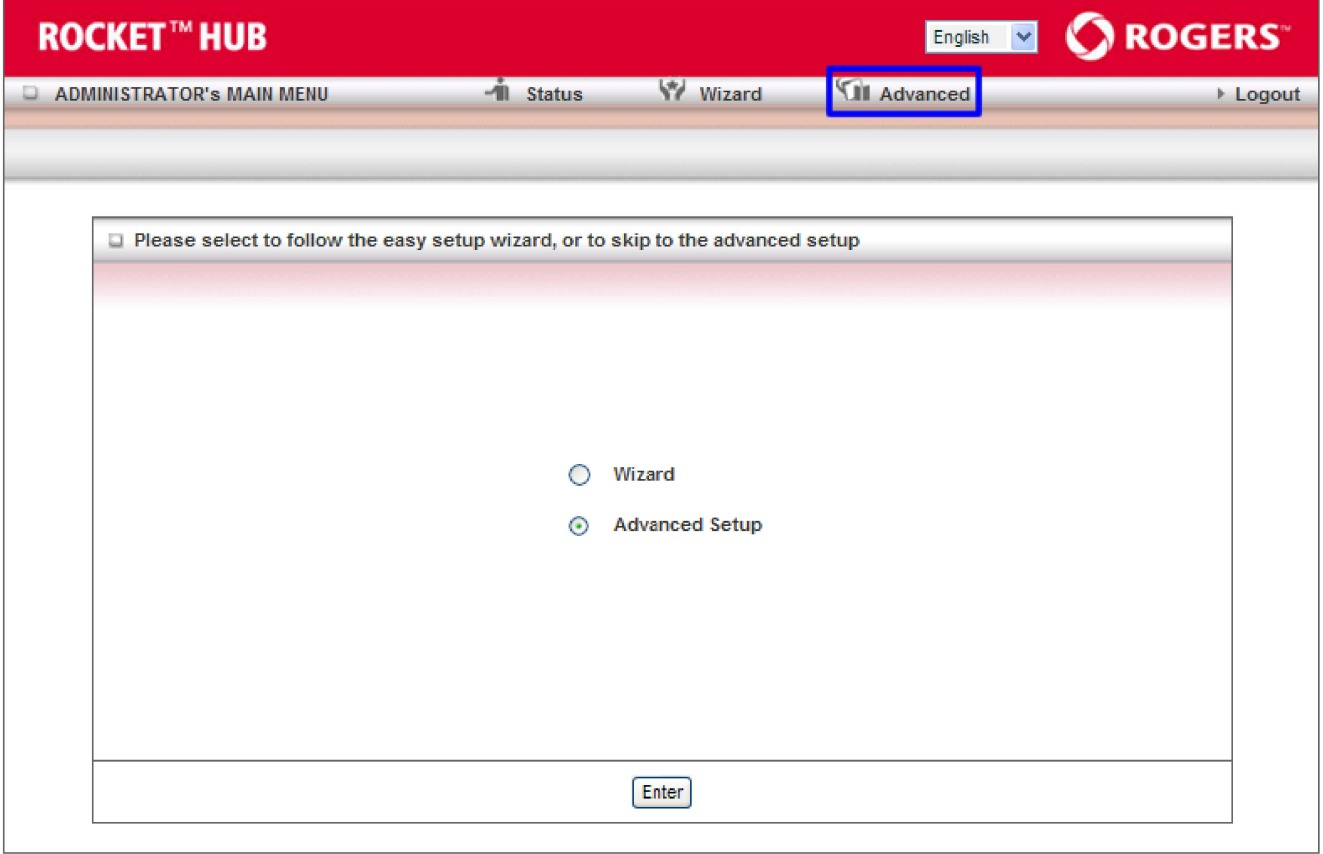

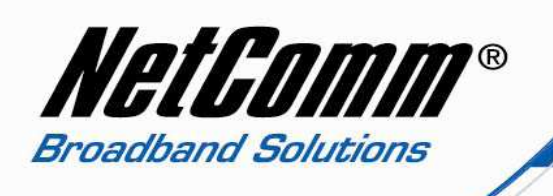

3. Select the **Basic Settings** menu option and then **Network Setup** from the options at the left hand side.

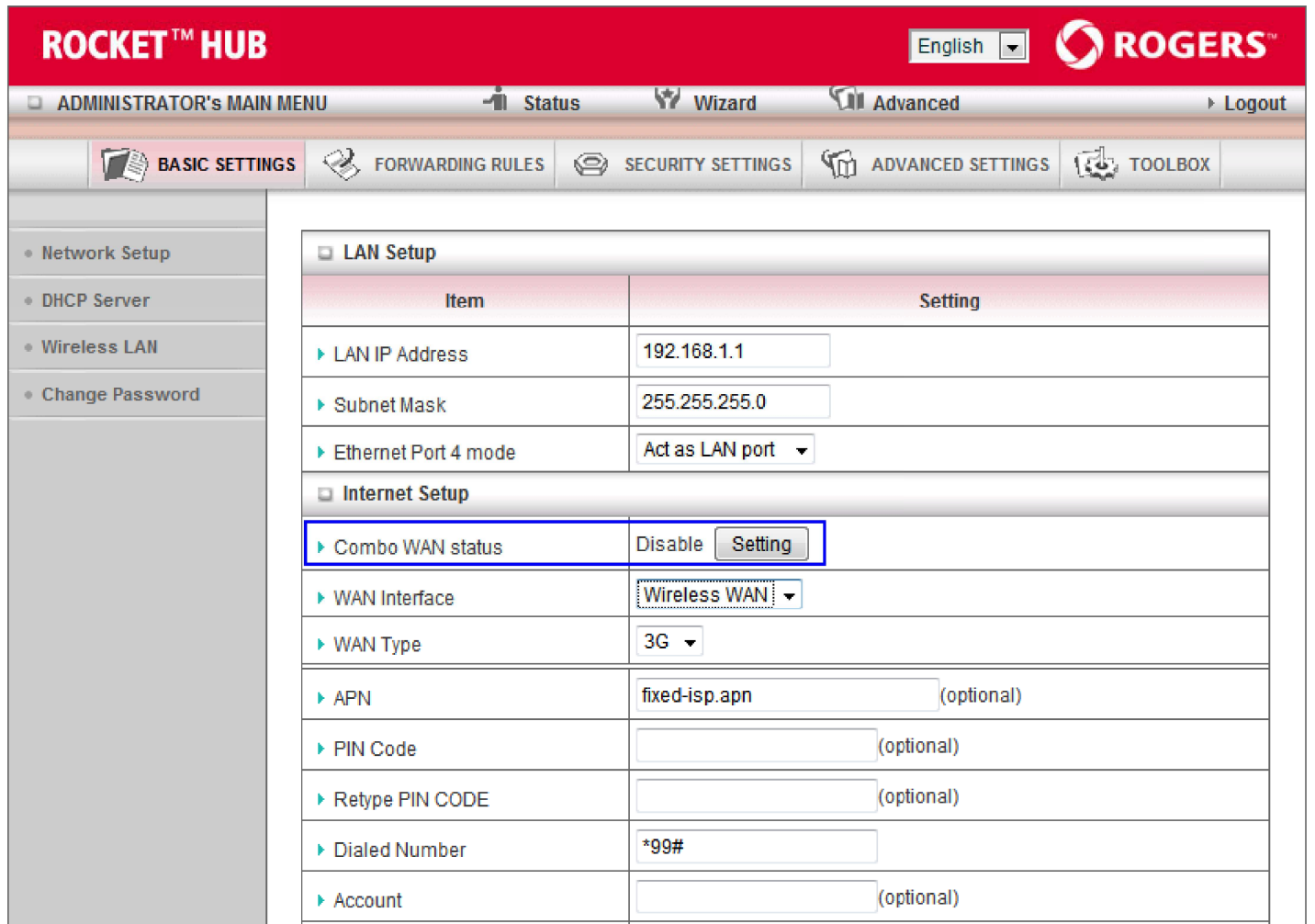

4. Select the **Setting** button for the **Combo WAN Status** option.

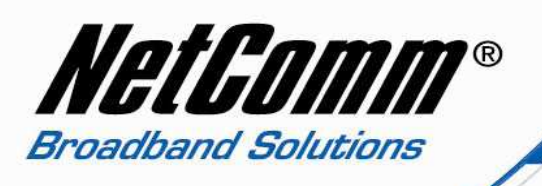

5. Set the **Combo WAN Mode** to Failover.

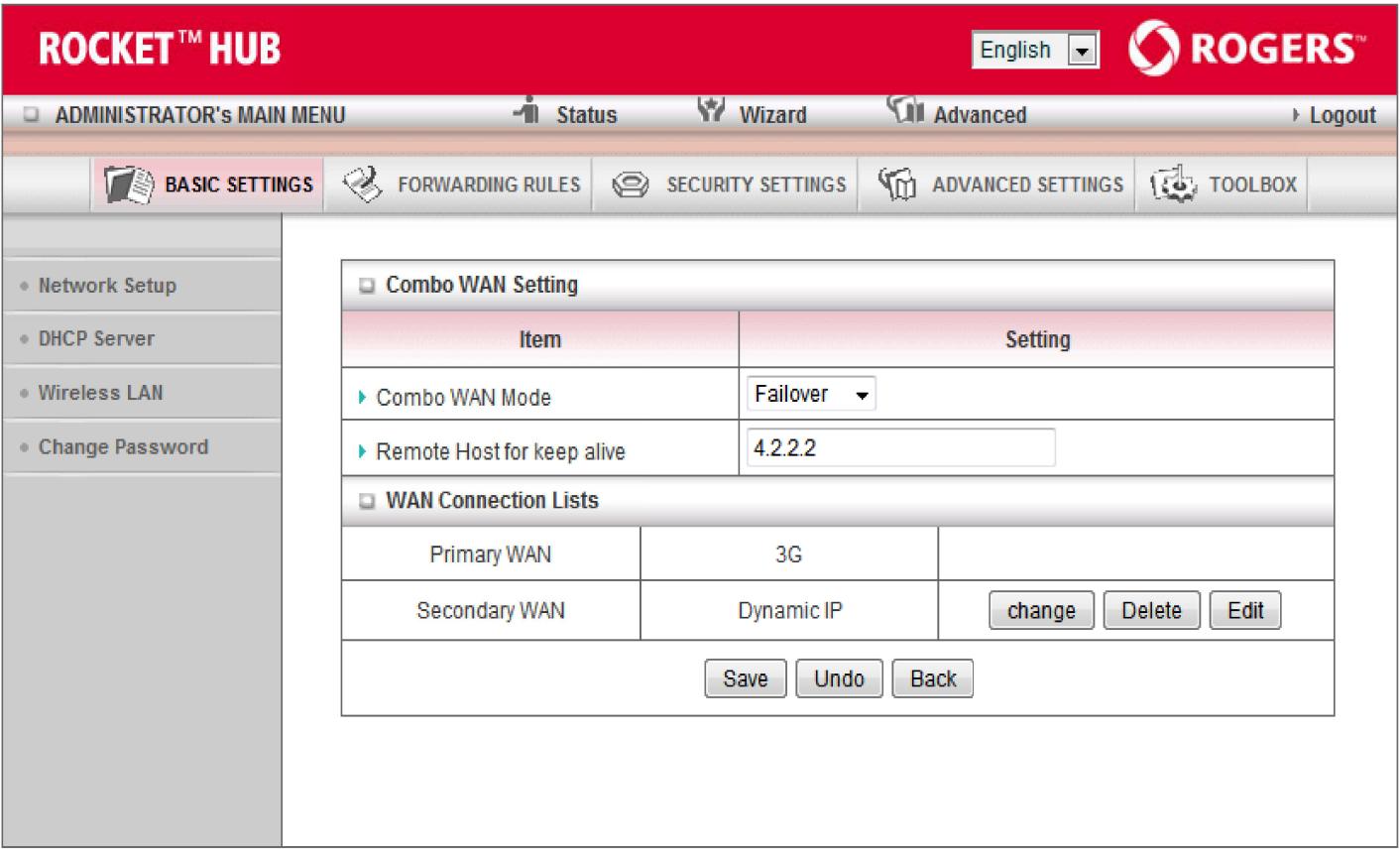

- 6. Enter an public IP address into the **Remote Host for Keep Alive** field for the router to test whether the internet connection is alive.
- 7. Select the connection type of the **Secondary WAN** either Dynamic IP address, Static IP address or PPP over Ethernet. Enter the connection details as required.
- 8. Press the **Save** button.

WAN Failover setup is now complete.